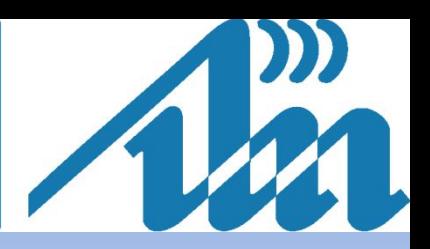

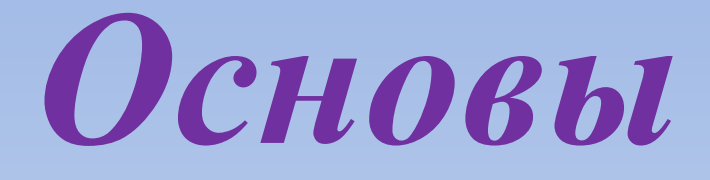

# *программирования информационных*

# *систем*

## **Преподаватель:**

**Олег Чеславович Ролич**

**кандидат технических наук, доцент**

*И СТАТИСТИЧЕСКИЙ АНАЛИЗ ДАННЫХ*

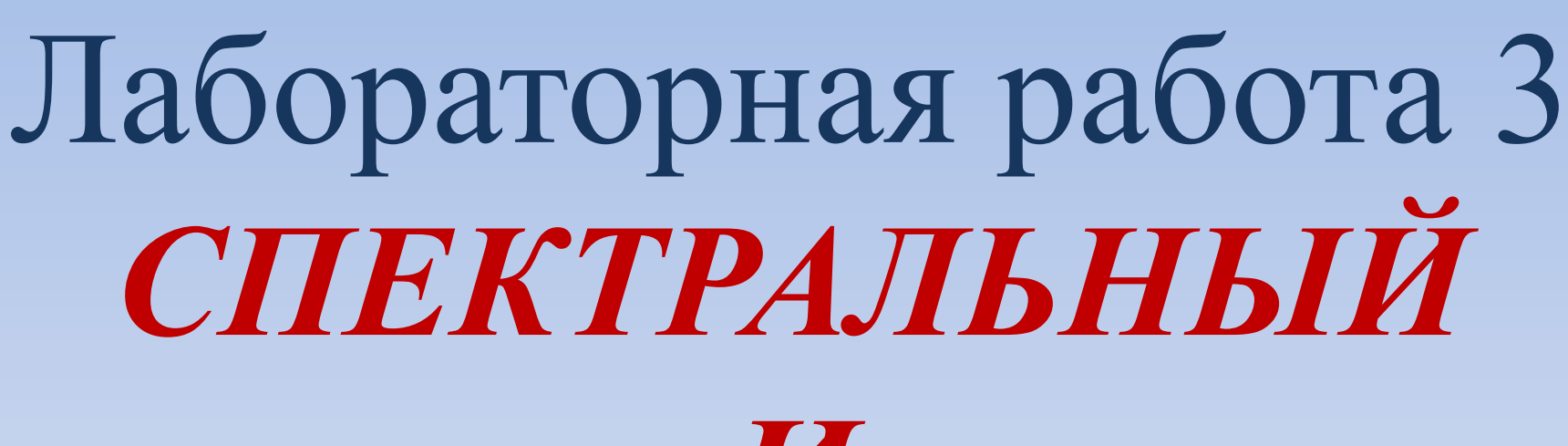

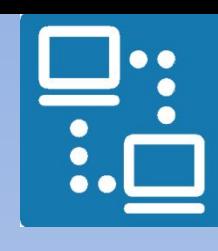

КАФЕДРА ПРОЕКТИРОВАНИЯ ИНФОРМАЦИОННО-КОМПЬЮТЕРНЫХ СИСТЕМ

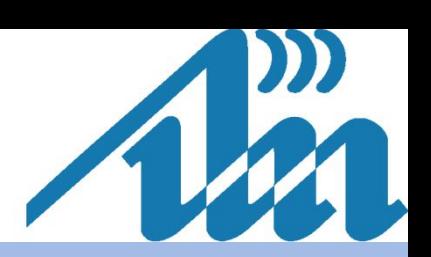

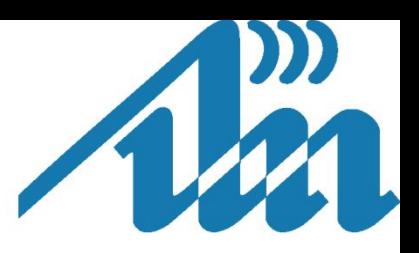

### Спектральный анализ  $N_{\rm syn} = 128$

 $\begin{array}{c} \bullet \\ \bullet \\ \bullet \end{array}$ 

 $n := 0 \dots (N - 1)$ 

$$
\cos\left(\frac{2\pi}{N}\cdot 1\cdot n\right) + \cos\left(\frac{2\pi}{N}\cdot 3\cdot n\right) + \cos\left[\frac{2\pi}{N}\cdot 9\cdot \left(n-\frac{N}{2}\right)\right]
$$

signal<sub>n</sub> := cos $\left(\frac{2\pi}{N} \cdot 1 \cdot n\right)$ 

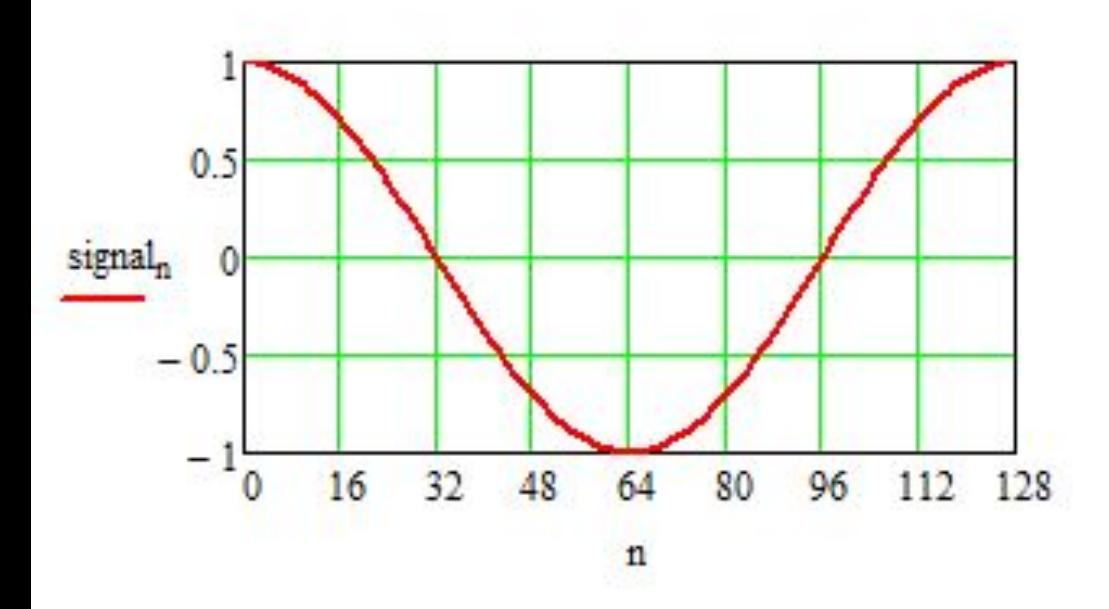

 $FS = FFT(signal)$ 

 $\bullet$  $\bullet$ 

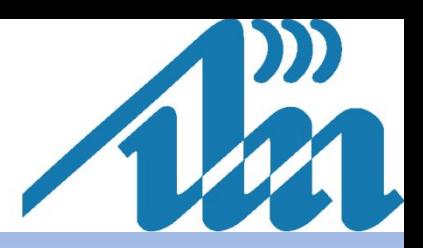

funAF(X) := 
$$
\begin{array}{c}\nm \leftarrow \text{rows}(X) \\
for \ w \in 0..(m-1) \\
Y_w \leftarrow \begin{vmatrix}\n2 \cdot \left| X_w \right| & \text{if } (w \neq 0) \\
| X_w| & \text{otherwise}\n\end{vmatrix} \\
Y\n\end{array}
$$

$$
funPF(X, q) := \begin{cases} m \leftarrow rows(X) \\ n \leftarrow \text{cols}(X) \\ \text{for } i \in 0..(m-1) \\ \text{for } j \in 0..(n-1) \\ Y_{i,j} \leftarrow \begin{cases} arg(X_{i,j}) & \text{if } \left(\text{round}\left(|X_{i,j}|, q\right) \neq 0\right) \\ 0 & \text{otherwise} \end{cases} \\ Y \end{cases}
$$

 $w = 0. \frac{N}{2}$ 

 $AF = funAF(FS)$ 

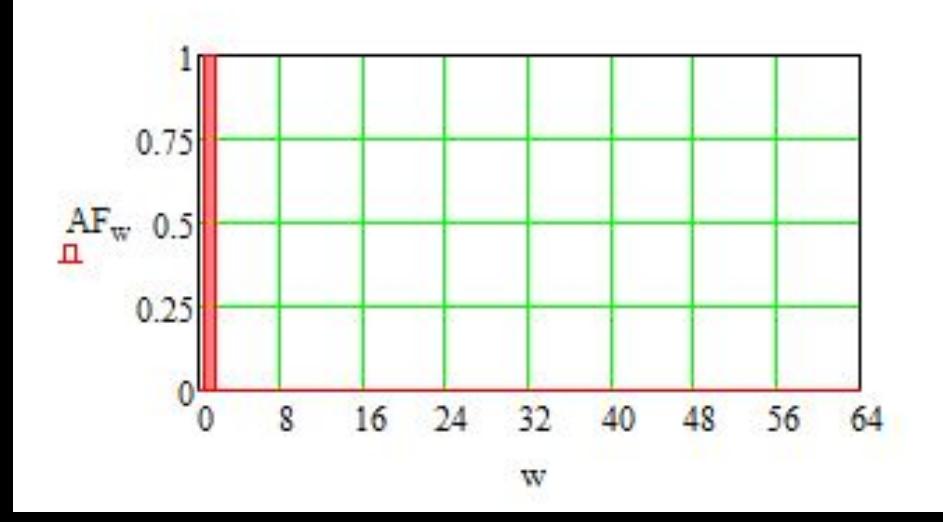

 $PF = funPF(FS, 5)$ 

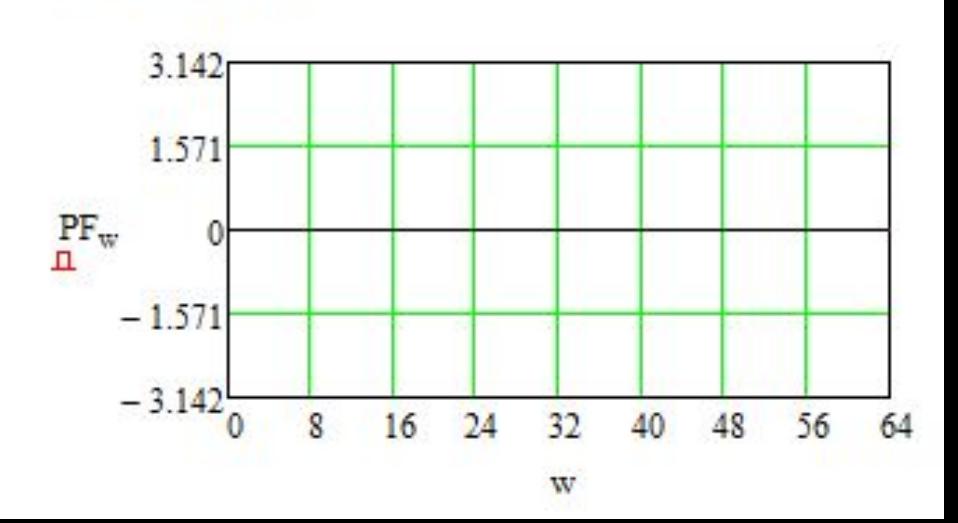

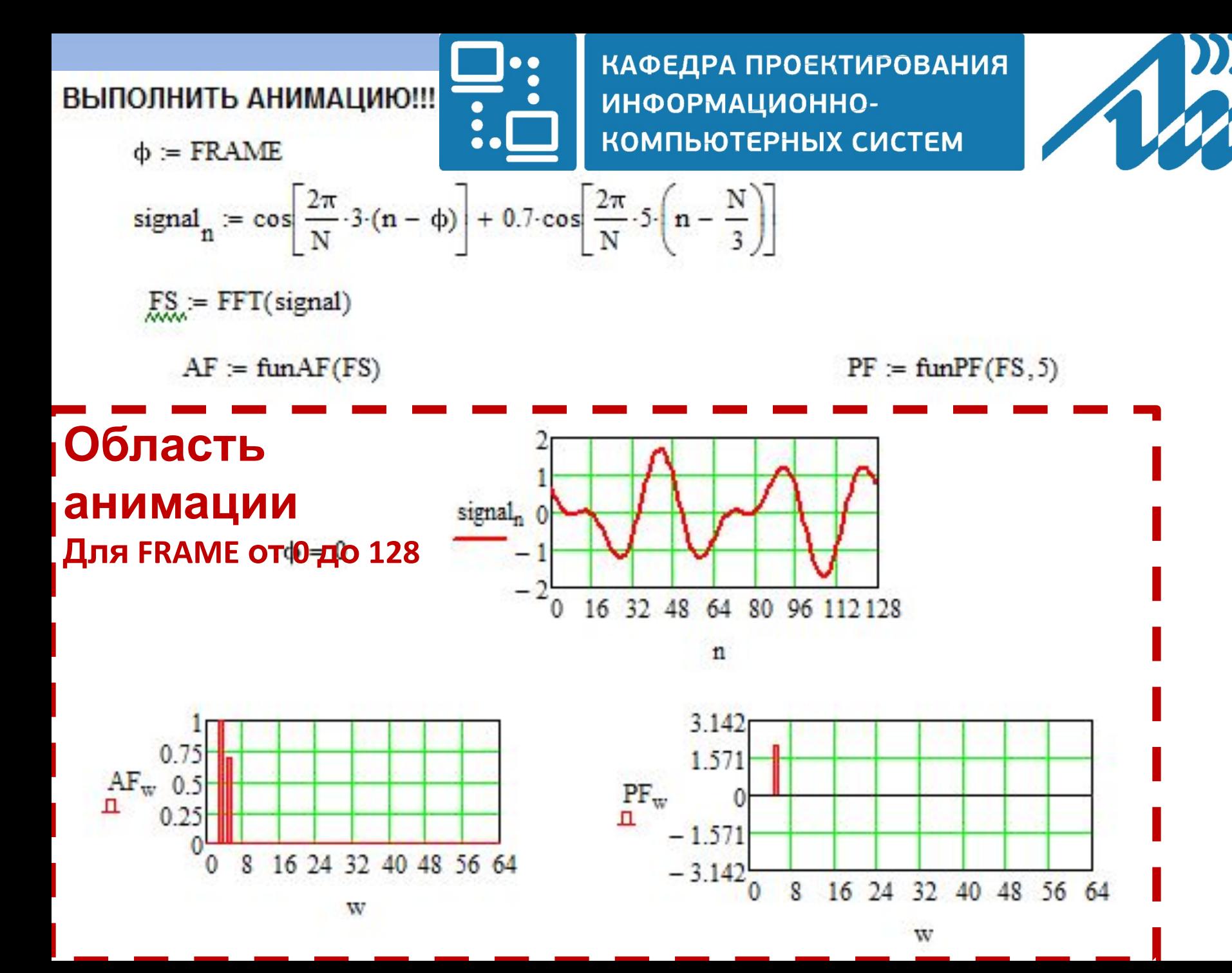

**5**

### Спектральный анализ wav-файла

Функция построения спектрограммы

Spectrogram(sprWidth, stream, start, step) :=

for 
$$
i \in 0
$$
. (sprWidth – 1)  
\nfor  $j \in 0$ .  $\frac{N}{2}$   
\n $S_{i,j} \leftarrow 0$   
\nfor  $fr \in max(0, FRAME - sprWidth)$ . FRAME  
\nfor  $n \in 0$ . (N – 1)  
\n $Win_{n} \leftarrow stream_{start+fr-step+n,0}$   
\n $SWin \leftarrow FFT(Win)$   
\nfor  $j \in 1$ .  $\frac{N}{2}$   
\nfor  $i \in (sprWidth - 1)$ . 1  
\n $S_{i,j} \leftarrow S_{i-1,j}$   
\n $S_{0,j} \leftarrow |SWin_{j}|$   
\n $mxS \leftarrow max(S)$   
\nfor  $i \in 0$ . (sprWidth – 1)  
\nfor  $j \in 1$ .  $\frac{N}{2}$   
\n $SPGR_{i,j} \leftarrow 255 \cdot \frac{S_{i,j}}{nxs}$ 

 $\bullet$ 

 $\bullet$ 

КАФЕДРА ПРОЕКТИРОВАНИЯ

КОМПЬЮТЕРНЫХ СИСТЕМ

ИНФОРМАЦИОННО-

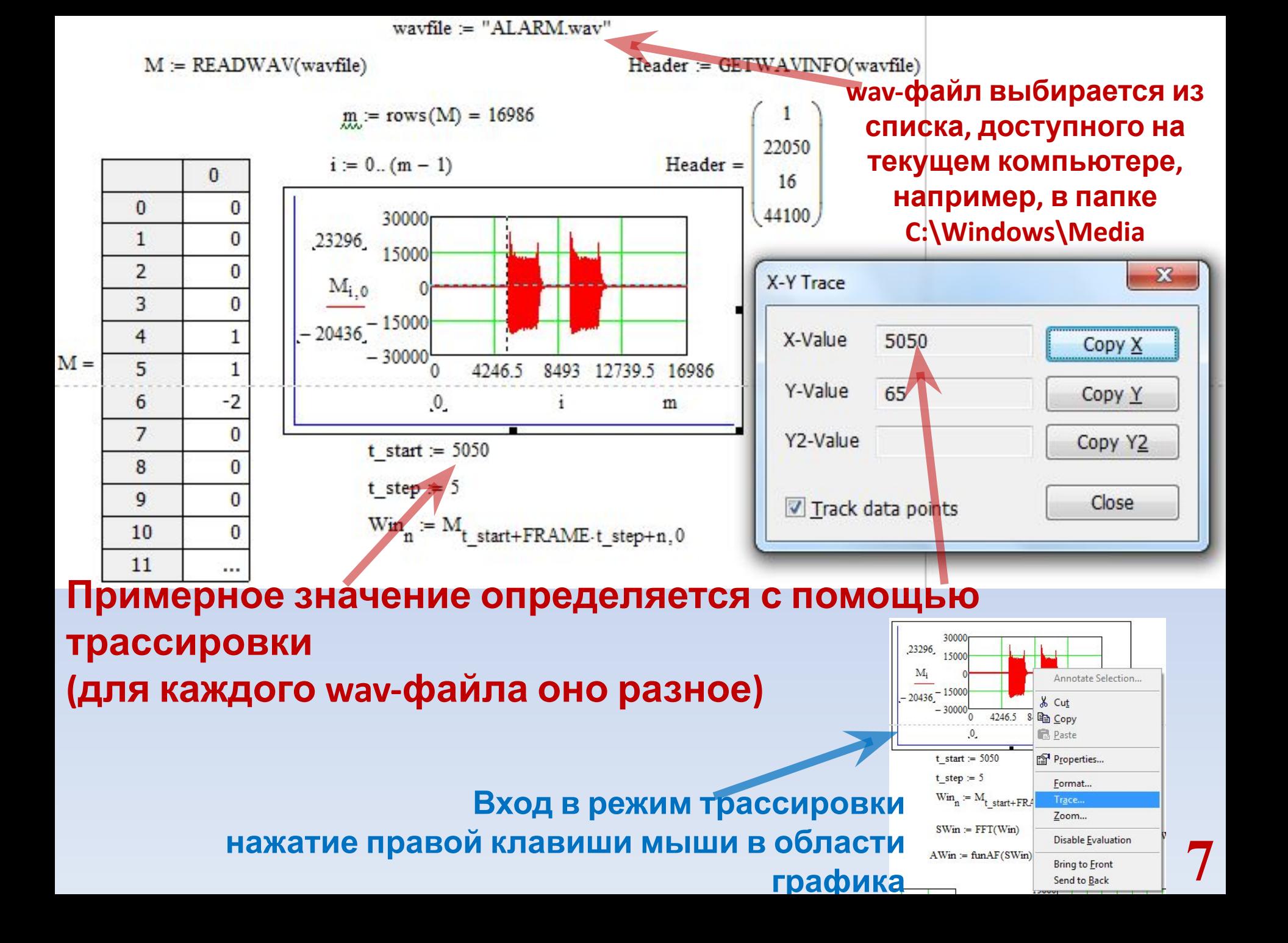

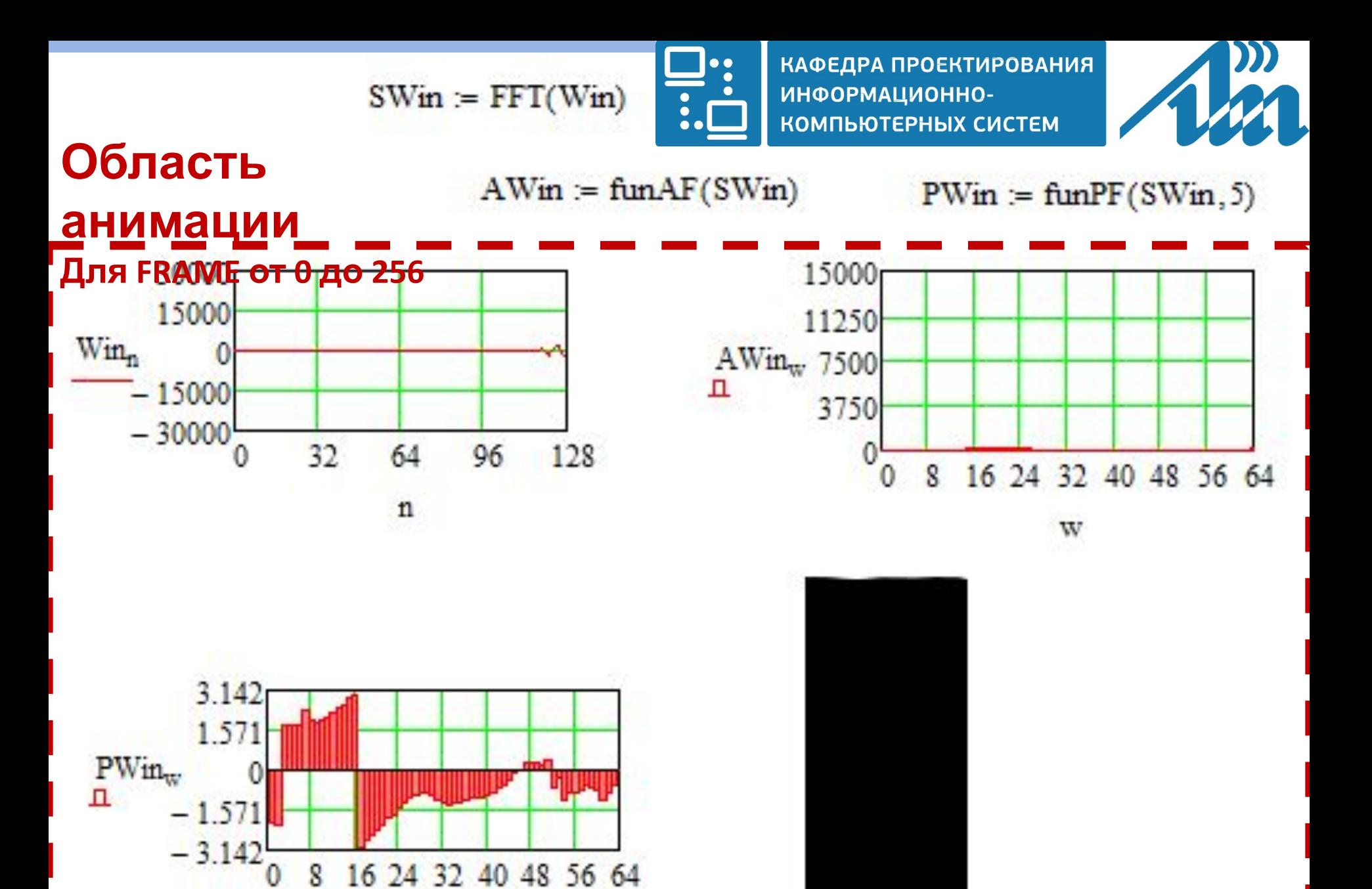

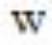

Spectrogram(N, M, t\_start, t\_step)<sup>8</sup>

#### Способы управления объектами на примере органов чувств человека

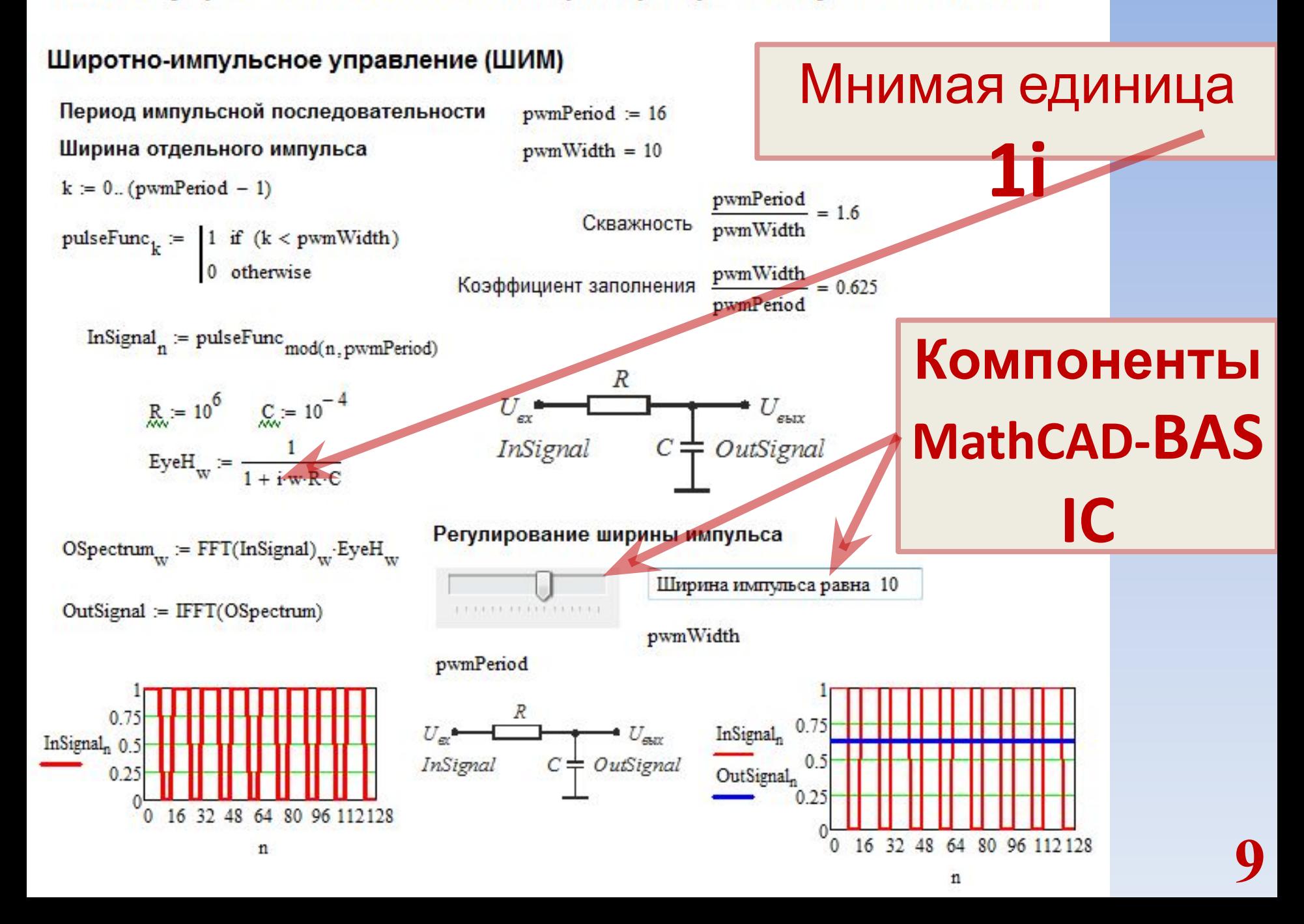

Sub Slider\_1Event\_Start() Rem TODO: Add your code here End Sub

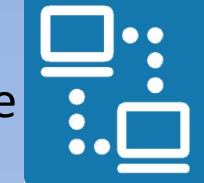

КАФЕДРА ПРОЕКТИРОВАНИЯ ИНФОРМАЦИОННО-КОМПЬЮТЕРНЫХ СИСТЕМ

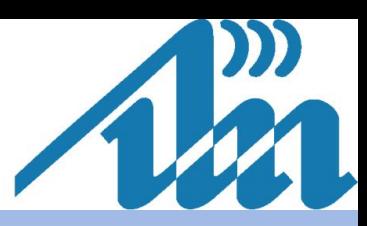

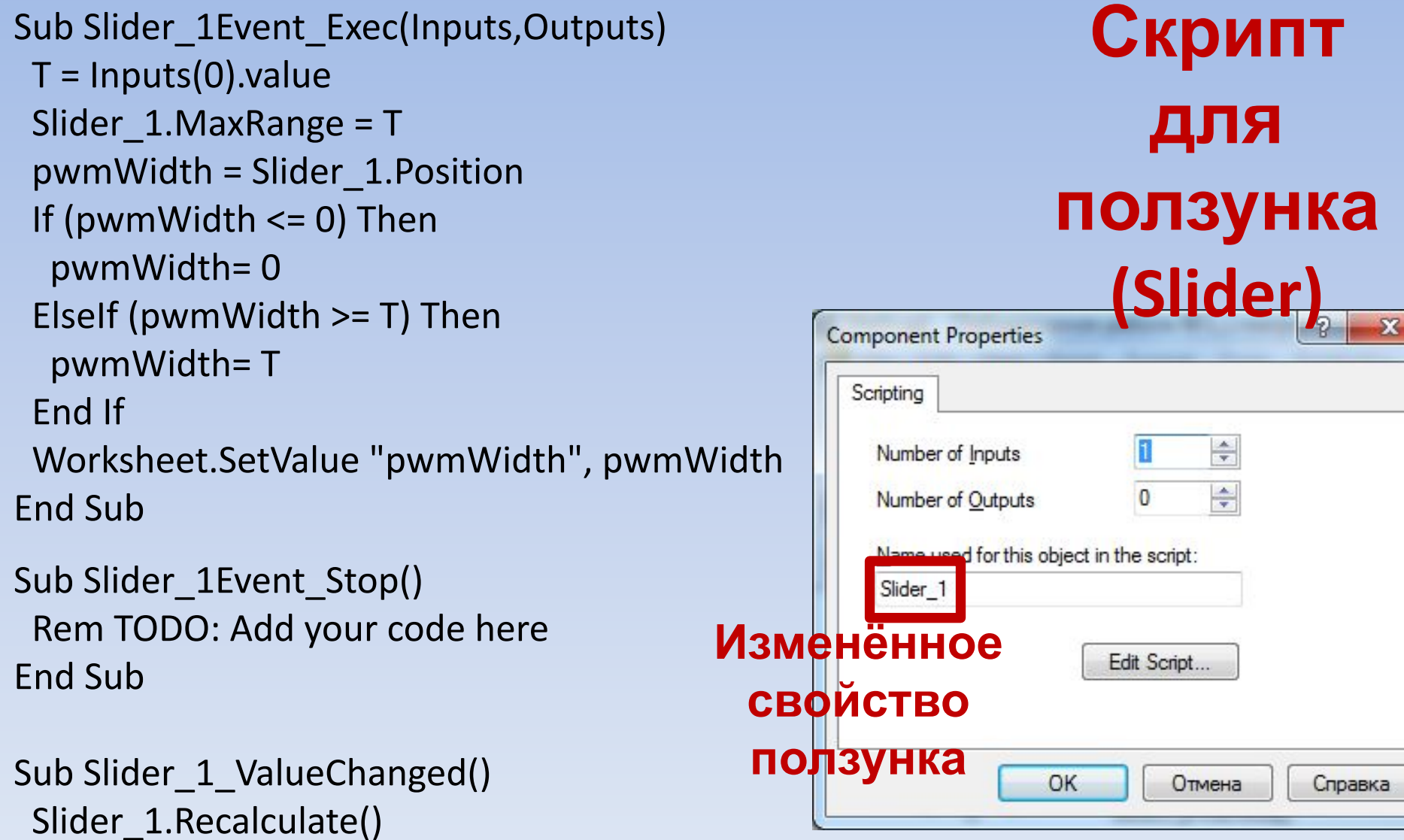

End Sub  $10$ 

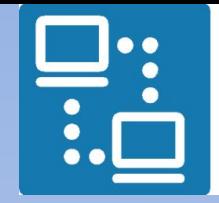

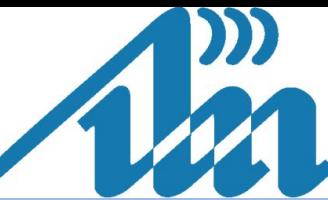

Sub TextBox\_1Event\_Start() Rem TODO: Add your code here End Sub

# **Скрипт для поля редактирования**

Sub TextBox 1Event Exec(Inputs,Outputs) зар техтвох\_ILvent\_Lxec(inputs,Outputs)<br>TextBox\_1.Text = "Ширина импульса равна (TextBox).value End Sub

Sub TextBox 1Event Stop() Rem TODO: Add your code here End Sub

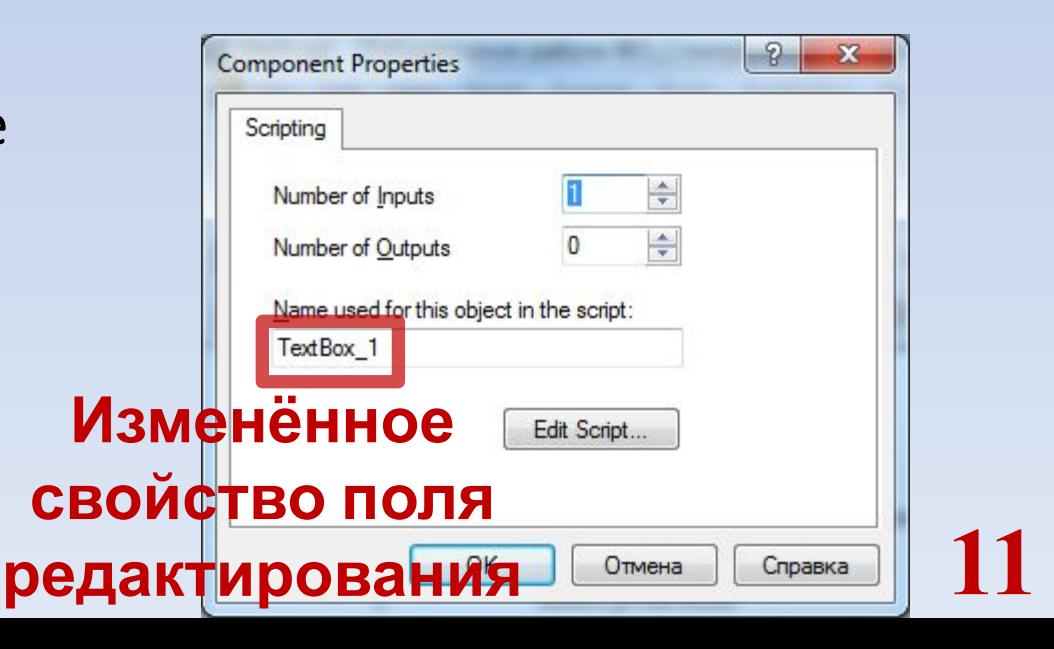

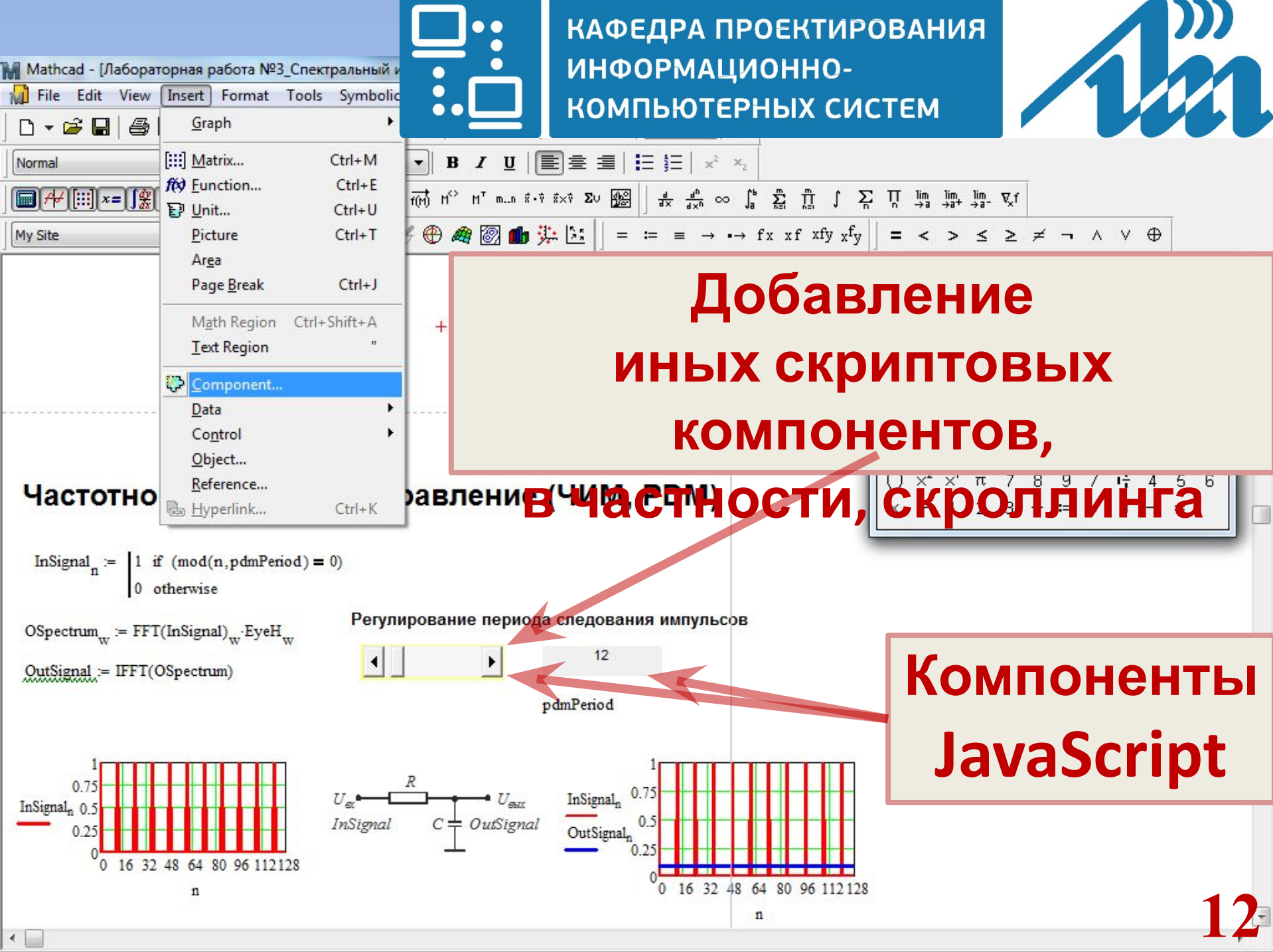

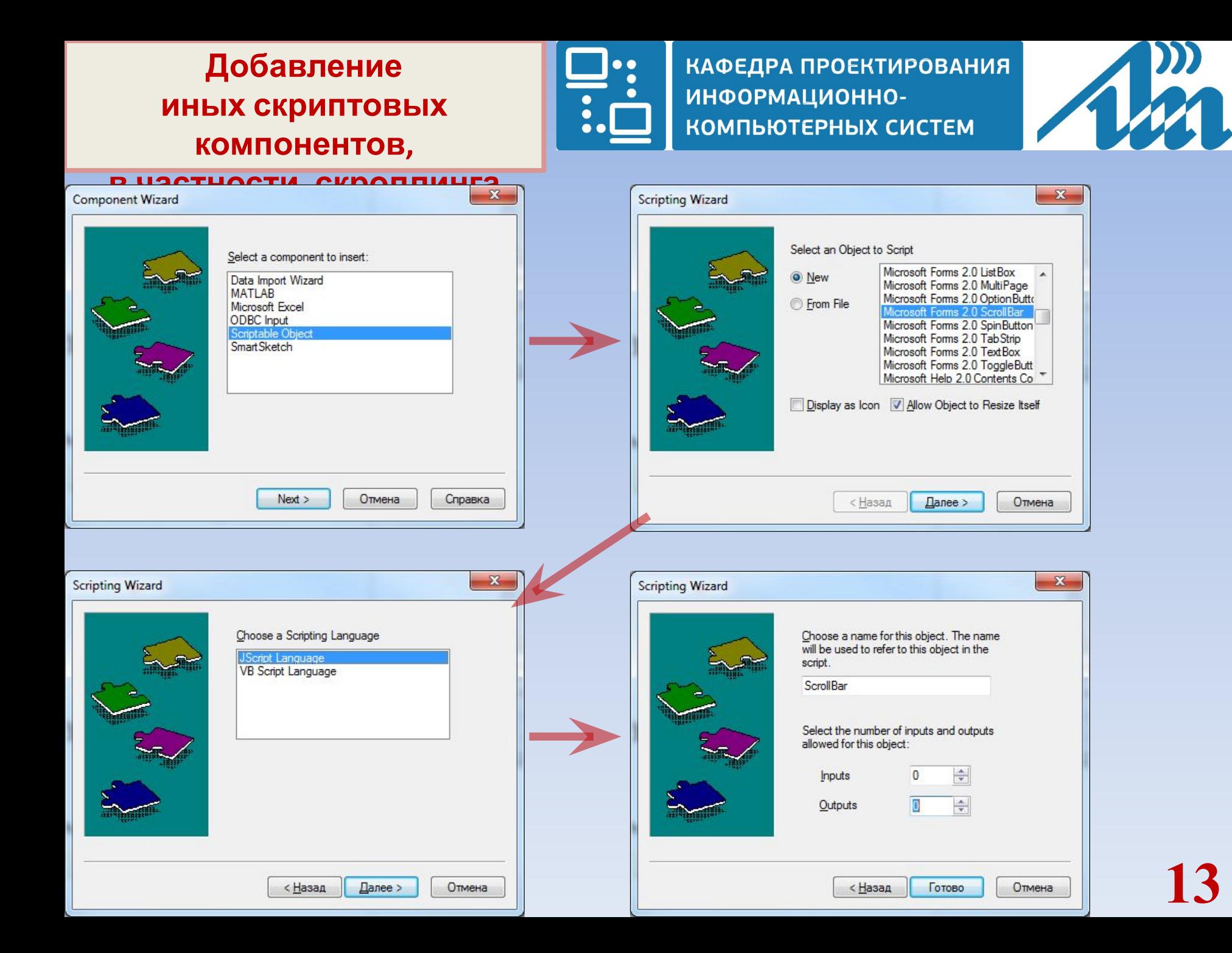

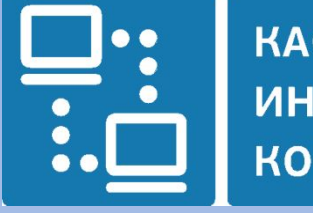

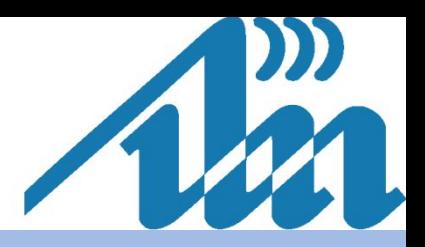

### Частотно-импульсное управление (ЧИМ, PDM)

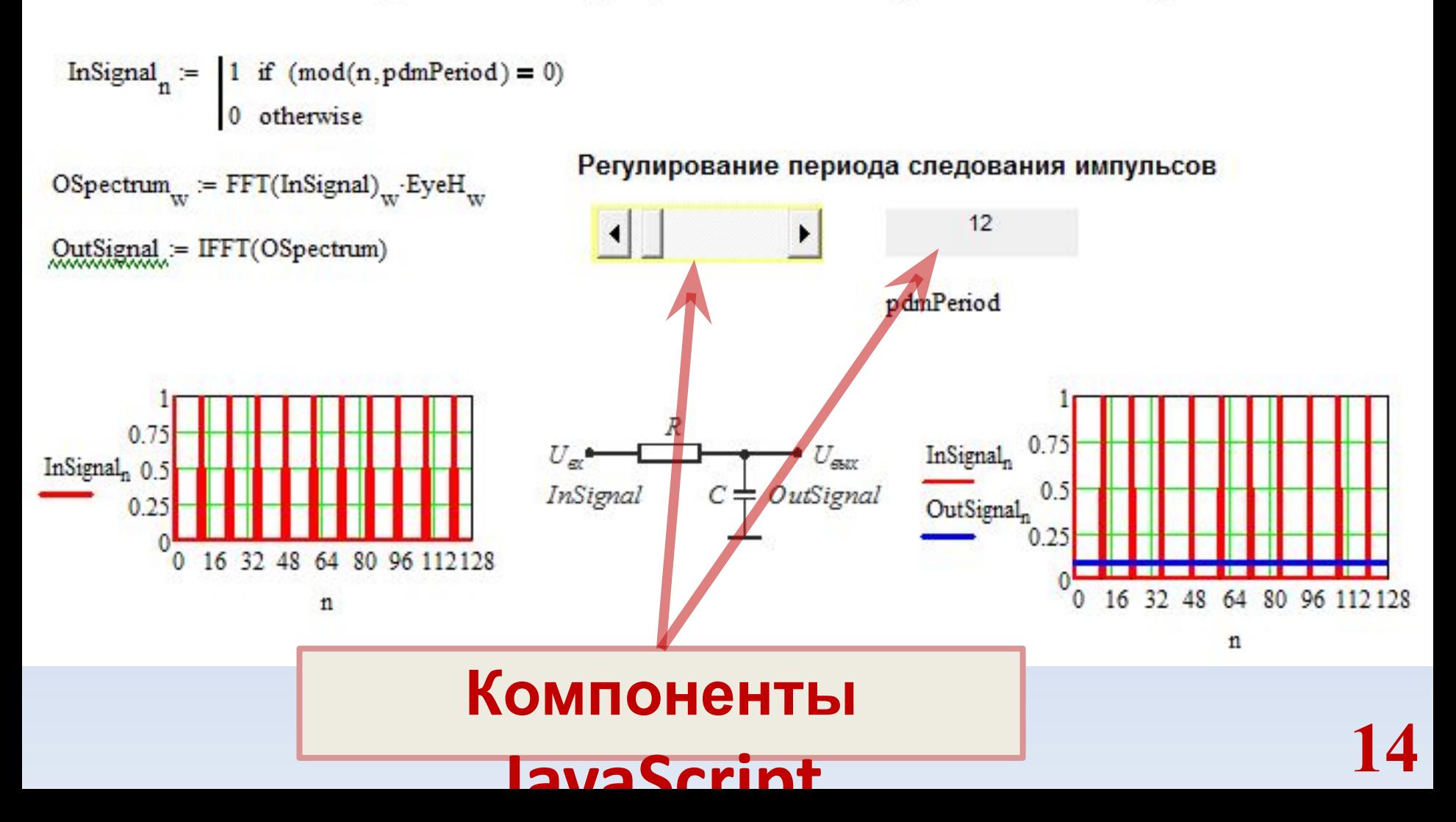

```
function ScrollBarEvent::Start()
```
![](_page_14_Picture_1.jpeg)

![](_page_14_Picture_3.jpeg)

```
 // TODO: Add code here
 ScrollBar.Min = 1;
 ScrollBar.Max = 128;
```
{

}

{

```
JS-скрипт
    для
скроллинга
 (ScrollBar)
```

```
function ScrollBarEvent::Exec(Inputs,Outputs)
{
  // TODO: Add code here
  Worksheet.SetValue("pdmPeriod", ScrollBar.Value);
}
```
function ScrollBarEvent::Stop()

```
 // TODO: Add code here
```

```
 // TODO: Add code here
 // Label.Caption = Worksheet.GetValue("pdmPeriod");
 Label.Caption = Inputs(0).value;
```

```
function LabelEvent::Exec(Inputs,Outputs)
```

```
 // TODO: Add code here
 Label.TextAlign = 2;
```
function LabelEvent::Stop()

// TODO: Add code here

function LabelEvent::Start()

{

}

{

}

{

## ИНФОРМАЦИОННО-КОМПЬЮТЕРНЫХ СИСТЕМ **JS-скрипт**

КАФЕДРА ПРОЕКТИРОВАНИЯ

**для**

**метки**

**(Label)**

![](_page_15_Picture_6.jpeg)

### Фазово-импульсное управление (ФИМ)

ContSignal<sub>n</sub> := 128 \n
$$
\left[ 1 + \sin \left[ \frac{2\pi}{N} \cdot (n - \text{ppmPhase}_0) \cdot \text{ppmFreq} \right] \right]
$$
\n

\nInfsignal<sub>n</sub> :=  $\left[ \text{ContSignal}_{n} \text{ if } \left( \text{mod} \left( n, \frac{N}{\text{ppmFreq}} \right) \ge \text{ppmControlPhase} \right) \right]$ \n

\nOutoversive

\nPulseSignal<sub>n</sub> :=  $\left[ 128 \text{ if } \left( \text{mod} \left( n, \text{round} \left( \frac{N}{\text{ppmFreq}} \right) \right) \right) = \text{ppmControlPhase} \right)$ \n

\nOutoversive

$$
\mathsf{OSpectrum}_{_{\mathbf{W}}} \coloneqq \mathsf{FFT}(\mathsf{Insignal})_{_{\mathbf{W}}} \cdot \mathsf{EyelH}_{_{\mathbf{W}}}
$$

OutSignal := IFFT(OSpectrum)

![](_page_16_Figure_4.jpeg)

![](_page_16_Figure_5.jpeg)

7

![](_page_17_Picture_0.jpeg)

![](_page_17_Picture_1.jpeg)

#### Частота исходного сигнала Регулирование фазы управления 5 Фаза управления равна 0 6 ppmControlPhase  $\overline{\mathbf{g}}$ (ppmFreq N) 300 300 225  $U_{\rm ext}$  $U_{\text{ext}}$ InSignal,  $22^{\circ}$ InSignal<sub>n150</sub> InSignal  $\pm$  OutSignal C OutSignal<sub>n 150</sub> 75 ContSignal<sub>n</sub> 16 32 48 64 80 96 112128  $\bf{0}$  $\overline{n}$ 16 32 48 64 80 96 112 128  $\mathbf{0}$  $\mathbf{n}$

**Компоненты**

**MathCAD-BASIC**

**18**

Rem Initialize List Box ListBox\_1.ResetContent()

КАФЕДРА ПРОЕКТИРОВАНИЯ ИНФОРМАЦИОННО-КОМПЬЮТЕРНЫХ СИСТЕМ

![](_page_18_Picture_3.jpeg)

```
x = Worksheet.GetValue("N")
```

```
If ListBox_1.Count = 0 Then
   For i = 1 To 8
      ListBox_1.AddString(i)
   Next
End If
```
Rem Initialize Selection If desired ListBox  $1.Cursel = 0$ 

Sub ListBox 1Event Start() End Sub **19**

# **Скрипт (начало) для списка**

![](_page_18_Figure_9.jpeg)

Частота исходного сигнала

![](_page_19_Picture_1.jpeg)

Sub ListBox\_1Event\_Exec(Inputs,Outputs) End Sub

Sub ListBox\_1Event\_Stop() Rem TODO: Add your code here End Sub

Sub ListBox\_1\_SelChanged() Worksheet.SetValue "ppmFreq", ListBox\_1.CurSel + 1 Worksheet.SetValue "ppmPhase 0", x/4/(ListBox 1.CurSel + 1) End Sub

Sub ListBox 1 DblClick() End Sub **20**

# **Скрипт (конец) для списка**

![](_page_19_Figure_7.jpeg)

Частота исходного сигнала

Sub Slider 2Event Start() Rem TODO: Add your code here End Sub

ppmFreq = Inputs(0).value

 $N =$  Inputs(1).value

Slider  $2.MinRange = 0$ 

Sub Slider\_2Event\_Exec(Inputs,Outputs)

![](_page_20_Picture_1.jpeg)

**КАФЕДРА ПРОЕКТИРОВАНИЯ** ИНФОРМАЦИОННО-КОМПЬЮТЕРНЫХ СИСТЕМ

![](_page_20_Picture_3.jpeg)

# **Скрипт для ползунка (Slider)**

Регулирование фазы управления

![](_page_20_Picture_115.jpeg)

Slider  $2.MaxRange = N / ppmFreq$ (ppmFreq N) Worksheet.SetValue "ppmControlPhase", Slider\_2.Position End Sub

Sub Slider 2Event Stop() Rem TODO: Add your code here End Sub

Sub Slider 2 ValueChanged() Slider 2.Recalculate()

![](_page_20_Picture_10.jpeg)

![](_page_21_Figure_0.jpeg)

![](_page_21_Picture_68.jpeg)

#### Элементарный спектральный анализ изображения

$$
m_{\text{max}} = 32 \qquad n = 64
$$
\n
$$
i = 0 \dots (m - 1) \qquad j = 0 \dots (n - 1)
$$
\n
$$
P_{i,j} = \text{floor}\left[63 \cdot \left[1 + \cos\left[\frac{2\pi}{n} \cdot 8 \cdot \left(j - \frac{n}{7}\right)\right]\right] \cdot \left[1 + \cos\left[\frac{2\pi}{m} \cdot 3 \cdot \left(i - \frac{m}{9}\right)\right]\right]
$$
\n
$$
P
$$

$$
FP := CFFT(P)
$$

$$
AFP_{i,j} := |FP_{i,j}| \qquad \text{PFP} := \text{funPF}(\text{FP}, 0)
$$

![](_page_22_Figure_4.jpeg)

![](_page_22_Figure_5.jpeg)

КАФЕДРА ПРОЕКТИРОВАНИЯ ИНФОРМАЦИОННО-КОМПЬЮТЕРНЫХ СИСТЕМ

![](_page_22_Picture_7.jpeg)

# Статистический анализ

$$
N_{\text{max}} = 4096 \qquad i = 0..(N-1)
$$

![](_page_23_Picture_2.jpeg)

**КАФЕДРА ПРОЕКТИРОВАНИЯ** ИНФОРМАЦИОННО-КОМПЬЮТЕРНЫХ СИСТЕМ

![](_page_23_Picture_4.jpeg)

Noise :=  $mom(N, 0, 0.1)$  $NHist(X,Q)$  :=  $mn \leftarrow min(X)$  $mx \leftarrow max(X)$ 

$$
\Delta \leftarrow \frac{mx - mn}{Q}
$$
\n
$$
\Delta \leftarrow \frac{mx - mn}{Q}
$$
\n
$$
H_q \leftarrow 0
$$
\n
$$
m \leftarrow rows(X)
$$
\n
$$
n \leftarrow cols(X)
$$
\n
$$
for \ i \in 0..(m - 1)
$$
\n
$$
for \ j \in 0..(n - 1)
$$
\n
$$
H_{1} \left[ (X_{i,j} - mn) \right] \leftarrow H_{1} \left[ (X_{i,j} - mn) \right] + 1
$$
\n
$$
H_{2} \left[ (X_{i,j} - mn) \right] \leftarrow H_{2} \left[ (X_{i,j} - mn) \right] + 1
$$
\n
$$
H_{3} \left[ (X_{i,j} - mn) \right] \left[ (X_{i,j} - mn) \right] + 1
$$

![](_page_24_Picture_1.jpeg)

 $Q = 100$ 

 $q = 0. Q$ 

 $\bullet$ 

 $NH = NHist(Noise, Q)$ 

![](_page_24_Figure_5.jpeg)

![](_page_24_Figure_6.jpeg)

### Регрессионный анализ

data<sub>i</sub> :=  $0.0002 \cdot i + 0.1 + \text{Noise}_i$ 

### КАФЕДРА ПРОЕКТИРОВАНИЯ ИНФОРМАЦИОННО-КОМПЬЮТЕРНЫХ СИСТЕМ

![](_page_25_Picture_3.jpeg)

![](_page_25_Figure_4.jpeg)

$$
\underline{x}_i:=\underline{i}
$$

 $Rdata := line(x, data)$ 

0.098272  $Rdata =$ 0.000201

 $NRdata_i = Rdata_0 + Rdata_1 \cdot x_i$ 

![](_page_25_Figure_9.jpeg)

![](_page_26_Picture_1.jpeg)

$$
\frac{-i}{\text{signal}_i} = 1 - e^{\frac{-i}{300}} + \text{Noise}_i \qquad \text{signal}_i s_i = 1 - e^{\frac{-i}{300}}
$$

$$
\sum_{i} \left| signal_{i} - signal_{i} \right| = 323.832
$$

![](_page_26_Figure_4.jpeg)

![](_page_27_Picture_1.jpeg)

er(X, a, bmax, bstep, Tmax, Tstep) := 
$$
N \leftarrow \text{rows}(X)
$$
  
\n
$$
T \leftarrow 1
$$
\n
$$
kT \leftarrow 0
$$
\n
$$
kD \leftarrow 0
$$
\n
$$
kD \leftarrow 0
$$
\n
$$
kD \leftarrow 0
$$
\n
$$
kD \leftarrow 0
$$
\n
$$
kD \leftarrow 0
$$
\n
$$
kD \leftarrow 0
$$
\n
$$
kD \leftarrow 0
$$
\n
$$
kD \leftarrow 0
$$
\n
$$
kD \leftarrow 0
$$
\n
$$
kD \leftarrow 0
$$
\n
$$
kD \leftarrow 1
$$
\n
$$
N - 1
$$
\n
$$
N - 1
$$
\n
$$
N - 1
$$
\n
$$
N - 1
$$
\n
$$
N - 1
$$
\n
$$
N - 1
$$
\n
$$
N - 1
$$
\n
$$
N - 1
$$
\n
$$
kD \leftarrow k + b + b
$$
\n
$$
N - 1
$$
\n
$$
N - 1
$$
\n
$$
N - 1
$$
\n
$$
N - 1
$$
\n
$$
N - 1
$$
\n
$$
N - 1
$$
\n
$$
N - 1
$$
\n
$$
N - 1
$$
\n
$$
N - 1
$$
\n
$$
N - 1
$$
\n
$$
N - 1
$$
\n
$$
N - 1
$$
\n
$$
N - 1
$$
\n
$$
N - 1
$$
\n
$$
N - 1
$$
\n
$$
N - 1
$$
\n
$$
N - 1
$$
\n
$$
N - 1
$$
\n
$$
N - 1
$$
\n
$$
N - 1
$$
\n
$$
N - 1
$$
\n
$$
N - 1
$$
\n
$$
N - 1
$$
\n
$$
N - 1
$$
\n
$$
N - 1
$$
\n
$$
N - 1
$$
\n
$$
N
$$

 $\bullet$  $\bullet$ 

i

 $\bullet$ 

18.2000

\nSET: 
$$
em = em\left(\text{signal}, \text{signal}_0, 1.6, \text{bstep}, 500, \text{Tstep}\right)
$$

\nSET:  $em = em\left(\text{signal}, \text{signal}_0, 1.6, \text{bstep}, 500, \text{Tstep}\right)$ 

\n18.2000

\n19.2000

\n1000

\n101

\n2000

\n102

\n103

\n104

\n105

\n106

\n107

\n108

\n109

\n100

\n101

\n102

\n103

\n104

\n105

\n106

\n107

\n108

\n109

\n100

\n101

\n102

\n103

\n104

\n105

\n106

\n107

\n108

\n109

\n1000

\n101

\n102

\n103

\n104

\n105

\n106

\n107

\n108

\n109

\n109

\n1000

\n1000

\n101

\n101

\n102

\n103

\n104

\n105

\n106

\n107

\n108

\n109

\n109

\n1000

\n1000

\n101

\n101

\n102

\n103

\n104

\n105

\n106

\n108

\n109

\n1000

\n101

\n

![](_page_29_Picture_0.jpeg)

![](_page_29_Picture_2.jpeg)

![](_page_29_Picture_3.jpeg)

- $T_{\text{w}} = \text{fmin(Err)}_0 \cdot \text{Tstep} = 258$
- $b := fmin(Err)$  bstep = 1
- $a :=$  signal<sub>0</sub> = -0.044

Результирующая зависимость

![](_page_29_Picture_8.jpeg)